# **Foreman - Support #14435**

# **Problem in memcache plugin**

04/01/2016 05:58 AM - Juan Carlos Perez

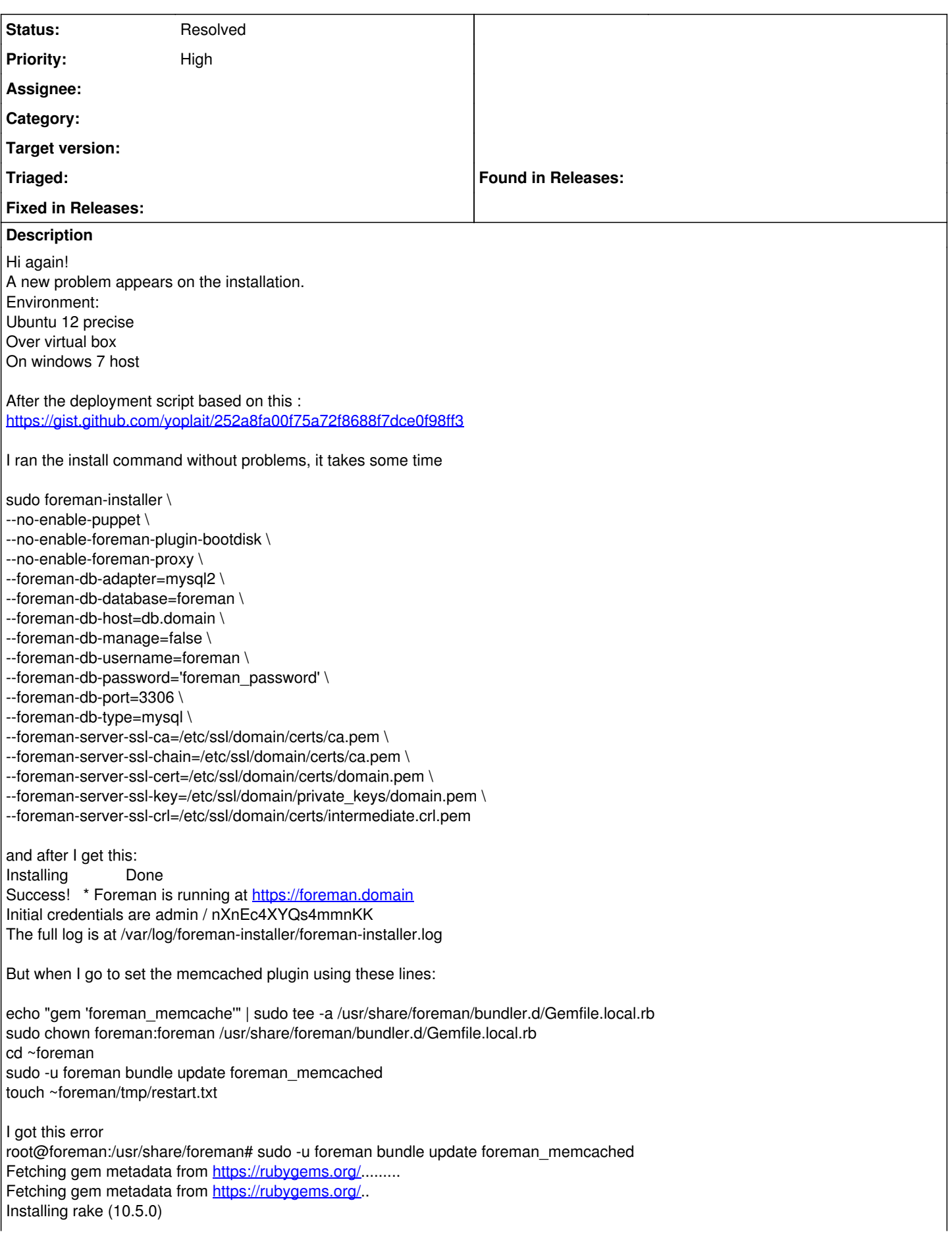

Installing i18n (0.6.11) Installing multi\_json (1.11.2) Installing activesupport (3.2.21) Installing builder (3.0.4) Installing activemodel (3.2.21) Installing erubis (2.7.0) Installing journey (1.0.4) Installing rack (1.4.7) Installing rack-cache (1.2) Installing rack-test (0.6.3) Installing hike (1.2.3) Installing tilt (1.4.1) Installing sprockets (2.2.3) Installing actionpack (3.2.21) Installing mime-types (1.25.1) Installing polyglot (0.3.5) Installing treetop (1.4.15) Installing mail (2.5.4) Installing actionmailer (3.2.21) Installing arel (3.0.3) Installing tzinfo (0.3.48) Installing activerecord (3.2.21) Installing activeresource (3.2.21) Installing ancestry (2.1.0) Installing json (1.8.3) with native extensions Installing apipie-rails (0.2.6) Installing audited (3.0.0) Installing audited-activerecord (3.0.0) Using bundler (1.2.2) Installing coffee-script-source (1.10.0) Installing execjs (2.4.0) Installing coffee-script (2.4.1) Installing rack-ssl (1.3.4) Installing rdoc (3.12.2) Installing thor (0.19.1) Installing railties (3.2.21) Installing coffee-rails (3.2.2) Installing dalli (2.7.6) Installing deep\_cloneable (2.2.0) Installing fast\_gettext (0.9.2) Installing foreigner (1.7.4) Gem::InstallError: foreigner requires Ruby version >= 1.9.2. An error occurred while installing foreigner (1.7.4), and Bundler cannot continue. Make sure that `gem install foreigner -v '1.7.4'` succeeds before bundling. So I try to install that one but…. root@foreman:/usr/share/foreman# gem install foreigner -v '1.7.4' Fetching: i18n-0.7.0.gem (100%) ERROR: Error installing foreigner: i18n requires Ruby version >= 1.9.3. root@foreman:/usr/share/foreman# root@foreman:/usr/share/foreman# ruby --version rvmruby 1.8.7 (2011-06-30 patchlevel 352) [x86\_64-linux]

Thanks! JC

# **History**

### **#1 - 04/01/2016 06:02 AM - Juan Carlos Perez**

Looks for me that is a problem with the ruby version, but I tried to update and after I got other problem, so as I don't see if it is necessary and the ruby base on Ubuntu 12 is this one 1.8.7

I was trying to use the process to move to 1.9.3 from here

<https://www.brightbox.com/docs/ruby/ubuntu/>

Buth then the problem was that I couldn't login with that user and I couldn't change the password with

foreman-rake permissions:reset Getting an error with Apipie cache enabled but not present yet. Run apipie:cache rake task to speed up API calls.

Thanks!  $\overline{\mathsf{J}}$ C

### **#2 - 04/01/2016 06:17 AM - Dominic Cleal**

*- Status changed from New to Feedback*

The bundle command you ran should have been foreman-ruby /usr/bin/bundle, because the default Ruby on Precise is 1.8.7, but Foreman is configured to run with the Brightbox Ruby (ruby1.9). The foreman-ruby symlink should point to the one in use.

The bundle command also should have been "foreman\_memcache" instead of "foreman\_memcached".

Lastly, the best way to do this is to use the plugin package supplied in our repositories. Install ruby-foreman-memcache, or if using Foreman 1.11 (the stable version as of today) you can add --enable-foreman-plugin-memcache to your installer command to do it automatically.

I'm not sure what's happened to your installation now you've performed the custom steps in your last comment, I can't help with that.

#### **#3 - 04/01/2016 06:37 AM - Juan Carlos Perez**

Well now is working!

I did this: sudo ln -sf /usr/bin/ruby1.9.3 ruby

And I did this: cd ~foreman echo "gem 'foreman\_memcache'" | sudo tee -a /usr/share/foreman/bundler.d/Gemfile.local.rb sudo chown foreman:foreman /usr/share/foreman/bundler.d/Gemfile.local.rb sudo -u foreman foreman-ruby /usr/bin/bundle

And after now this command works: foreman-rake permissions:reset

So If I didn't understand wrong, you said with the 1.11 is possible to do this: foreman-installer --enable-foreman-plugin-memcache ??

Thanks!

#### **#4 - 04/01/2016 06:42 AM - Dominic Cleal**

*- Tracker changed from Bug to Support*

*- Status changed from Feedback to Resolved*

I don't recommend changing the default Ruby version from the OS default of 1.8.7.

So If I didn't understand wrong, you said with the 1.11 is possible to do this: foreman-installer --enable-foreman-plugin-memcache ??

# Yes.

Glad it's resolved anyway, closing. If you've got support queries in future, please use the users mailing list or IRC channel first, see <http://theforeman.org/support.html>

# **#5 - 04/01/2016 06:51 AM - Juan Carlos Perez**

Thanks a lot for your comments and help, I changed again the current version to 1.8 And I keep digging with this! I hope not find more problems! Thanks!

JC